# **10 Minutes de Code <sup>U</sup>NITE <sup>2</sup> : <sup>C</sup>OMPETENCE <sup>1</sup>**

 **TI-83 PREMIUM CE AVEC LE TI-INNOVATOR™ HUB NOTES DU PROFESSEUR**

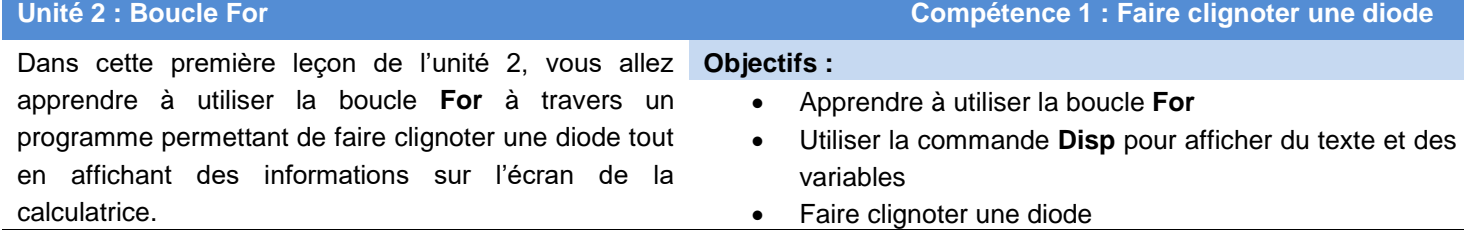

**Conseil à l'enseignant :** Il y a trois sortes de boucles pour la TI-83 Premium CE en langage TI-Basic : **For**, **While** et **Repeat**. Toutes les trois exigent le mot **End** à la fin du corps de la boucle. **End** se réfère à la fin de la structure de boucle, et non pas à la fin du programme. Le mot clé **Stop** arrête le programme.

Écrivons un programme pour faire en sorte que la LUMIERE clignote un certain nombre de fois. Avec d'autres instructions d'entrée, vous pouvez également contrôler la temporisation de l'état de la lampe (allumé ou éteint).

Ce programme introduit le concept de boucle **For…End**.

Écrivons un programme pour faire en sorte que la LUMIERE clignote un certain nombre de fois. Avec d'autres instructions d'entrée, vous pouvez également contrôler la temporisation de l'état de la lampe (allumé ou éteint).

Ce programme introduit le concept de boucle **For…End**.

## NORMAL FIXEO AUTO α+bi DEGRÉ MI<br>ÉDIT MENU:[a]pha][f5] PROGRAM: LUM2 :Effécran<br>:Disp "CLIGNOTANT" : Input "NOMBRE DE FOIS", N

NORMAL FIXEO AUTO a+bi DEGRÉ MP **CIL E/S COULEUR EXÉC HUB** 

THI f  $2:$ Then 3:Else  $4:For($ 5:While 6:Repeat  $7:End$ 8:Pause 94Lb1

**Mise au point du programme :**

- 1. Commencer un nouveau programme et le nommer LUM2.
- 2. Ajouter la commande **Effécran** en appuyant sur **prgm, puis en utilisant les touches de direction** pour atteindre le menu **E/S**, et en sélectionnant **8: ClrHome.**
- 3. Ajouter l'instruction **Disp** en appuyant sur **[prgm]**, puis en utilisant les touches de direction pour atteindre le menu **E/S**, et en sélectionnant **3: Disp**.
- 4. Entre guillemets ajouter le mot « CLIGNOTANT »
- 5. Ajouter l'instruction *Input en appuyant sur [prgm]*, utiliser les touches de direction pour atteindre le menu E/S, et en sélectionnant **1: Input.**
- 6. Entre guillemets ajouter « *NOMBRE DE FOIS ? »* comme montré ci-contre.

Ce document est mis à disposition sous licence Creative Commons

<http://creativecommons.org/licenses/by-nc-sa/2.0/fr/>

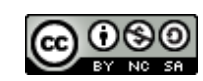

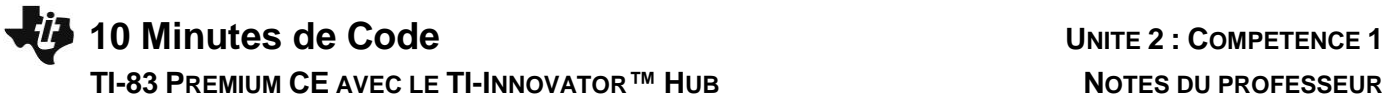

7. Puis ajouter une virgule et la variable *N*.

### **Ajouter la boucle For :**

- Ajouter la commande **For**( en appuyant sur la touche prem et en sélectionnant **4:For(**.
- Compléter l'instruction avec les autres arguments, **I,1,N).** Cette commande signifie "Pour **I** variant de **1** à **N** par pas de 1".
- Presser *entrer* quelques instants pour insérer des lignes vierges nous les complèterons plus tard, et ajouter la commande **End** au programme.

Ne vous préoccupez pas du nombre de lignes ajoutées. Vous pouvez toujours ajouter des lignes si vous en avez besoin, et des lignes vides n'ont pas d'effet lorsque vous exécutez le programme.

Le bloc de commande entre **For** et **End** est appelé le "corps de la boucle". C'est cette portion de code qui sera exécutée **N** fois grâce au travail de la boucle **For**.

Pour insérer une ligne vierge dans un programme, placer le curseur à la fin de la ligne dessous l'endroit où vous souhaitez insérer une ligne, puis appuyer sur [insérer] (2nd] [suppr]) et enfin [entrer].

**Note:** Pour insérer une ligne blanche dans un programme, ouvrir le menu accessible par la touche **F5** menu (appha graphe), et insérer **Insérer Ligne** ↑.

> **Conseil à l'enseignant :** Une méthode alternative pour insérer une ligne blanche dans un programme consiste à placer le curseur au début ou à la fin d'une ligne, puis d'appuyer sur  $\sqrt{2nd}$  insérer, puis **entrer.** Si le curseur est en début de ligne, alors la nouvelle ligne est insérée avant la ligne courante et si le curseur est en fin de ligne, la nouvelle ligne est insérée après la ligne courante.

Nous voulons que la lumière clignote *ON* et *OFF* **N** fois. Nous voulons aussi que le programme affiche le nombre de clignotements.

Nous commencerons le corps de la boucle avec **Disp I**, variable qui contrôle la boucle.

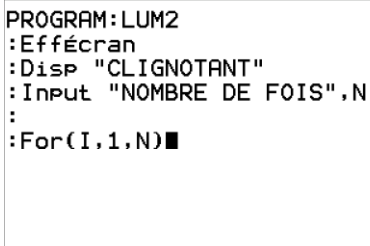

NORMAL FIXEO AUTO α+bi DEGRÉ MI<br>ÉDIT MENU:[α]Pha][f5]

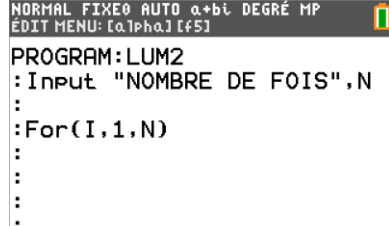

 $:$  End

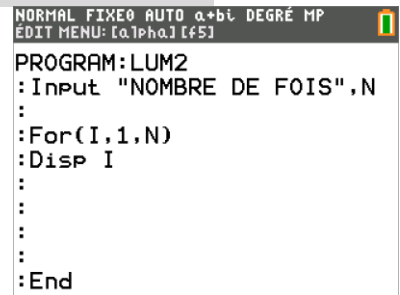

Ce document est mis à disposition sous licence Creative Commons

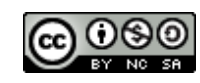

<http://creativecommons.org/licenses/by-nc-sa/2.0/fr/>

### **10 Minutes de Code <sup>U</sup>NITE <sup>2</sup> : <sup>C</sup>OMPETENCE <sup>1</sup>**

 **TI-83 PREMIUM CE AVEC LE TI-INNOVATOR™ HUB NOTES DU PROFESSEUR** Nous ajoutons maintenant les instructions pour allumer et éteindre la lampe (ON et OFF) comme montré sur l'écran de droite.

- 1. Ajouter la commande **Send(SET LIGHT** depuis le menu <sup>[prgm]</sup> HUB.
- 2. Ajouter le mot ON depuis le menu **prgm** HUB SETTINGS.
- 3. Ne pas oublier les guillemets et parenthèses pour terminer l'instruction.
- 4. Ajouter **Wait** (en secondes) depuis le menu <sub>[Prgm</sub>] HUB menu afin que la calculatrice attende avant l'envoi de la commande suivante.

Dans notre programme nous fixons un délai de 1 seconde mais vous pouvez utiliser toutes les valeurs que vous souhaitez y compris des décimales.

- 5. Copier la commande **Send** en utilisant la combinaison de touches **superal**  $graphe [5]$
- 6. Et **apha** graphe **6** (Copier-coller ligne) Editer l'instruction pour ON en OFF.
- 7. Copier l'instruction **Wait** en utilisant la même méthode.

Faire fonctionner le programme en appuyant sur [alpha] graphe] (F5) et [entrer].

8. Vous devriez voir la diode clignoter et le compteur s'incrémenter à l'écran

Voici un défi : ajouter des instructions **Input** en haut du programme (avant la boucle **For(** pour fixer les deux valeurs d'attente **Wait** à utiliser.

Utiliser des variables à la place des nombres dans l'instruction **Wait.**

Quittez l'éditeur de programmes et exécuter à nouveau le programme. Observer le clignotement et les valeurs affichées sur l'écran de la calculatrice.

PROGRAM: LUM2 : Input "NOMBRE DE FOIS", N  $:For(I,1,N)$ :Disp I :Send("SET LIGHT  $ON"$ ) :Wait 1 :Send("SET LIGHT OFF") :Wait 1 :End

Ce document est mis à disposition sous licence Creative Commons

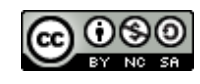

<http://creativecommons.org/licenses/by-nc-sa/2.0/fr/>